# **SAS-ohjelmiston perusteet 2010**

Luentorunko/päiväkirja Ari Virtanen 11.1.10 päivitetään luentojen edetessä

### *Ilmoitusasioita*

Opintojakso suoritustapana on aktiivinen osallistuminen harjoituksiin ja harjoitustehtävien ratkaiseminen ja palauttaminen. Erillistä harjoitustyötä ei tehdä. Harjoitukset ovat enemmänkin ohjattua työskentelyä mikroluokassa kuin perinteisiä harjoituksia.

Välttämätön ehto aktiivisille osallistumiselle on tietenkin läsnäolo. Sairastuminen ei sinänsä vapauta osallistumisesta, mutta kaikille sallitaan yksi poissaolo, jonka syytä ei tarvitse ilmoittaa. Lisäksi jos on pätevästä syystä pois, voi korvata harjoituskerran tekemällä siihen liittyviä harjoitustehtäviä. Jos aikoo korvata kaikki harjoituskerrat vastaavilla harjoitustehtävillä, asiasta on sovittava etukäteen.

Aktiivisesta osallistumisesta (tai korvaavista tehtävistä) ja kirjallisista harjoitustehtävistä annetaan pisteitä myöhemmin tarkennettavalla tavalla. Läpipääsyraja 1/5 on 50% pisteistä, 5/5 90% mutta bonustehtävien avulla on mahdollista ylittää laskennallinen maksimipistemäärä.

Bonuspisteitä saa mm. löytämällä virheitä luentomateriaalista.

# **Linkkejä**

Kurssin kotisivu http://mtl.uta.fi/~maarvi/SASesite.html

Kurssi kotikansio http://mtl.uta.fi/tilasto/sas/kev10/

Tämä luentopäiväkirja http://mtl.uta.fi/tilasto/sas/kev10/luentorunko2010.pdf

Tämä kurssi opetusohjelmassa http://www.uta.fi/laitokset/mattiet/tilasto/opiskelu/opetus.php?kieli=fi&lvv=2009&aine=TILT&id= 4779

Tämä kurssi opetussuunnitelmassa https://www10.uta.fi/opas/opintojakso.htm?id=10721&lang=fi&lvv=2009&uiLang=fi

http://mtl.uta.fi/lister/ (tiedostojen nouto ja palautus) salasana annetaan luennoilla

wiki luentomateriaalin siirtoa varten http://mtl.uta.fi/~maarvi/pikawiki/

http://www.helsinki.fi/~mjlaine/sasopas/ SAS-opas

http://www.mtt.fi/mtts/pdf/mtts140.pdf EG-opas

http://support.sas.com/ SAS viralliset sivut http://www.sas.com/offices/europe/finland/ Suomi

http://support.sas.com/learn/statlibrary/ EG http://support.sas.com/learn/statlibrary/statlib\_eg4.1/top\_learn.htm

http://support.sas.com/publishing/bbu/companion\_site/57255.html harjoitustehtäviä

http://support.sas.com/learn/statlibrary/statlib\_eg4.2/top\_exer1.htm harjoitustehtäviä

UCLA University of California, Los Angeles http://www.ats.ucla.edu/stat/sas/ erityisesti http://www.ats.ucla.edu/stat/sas/notes\_old/default.htm nauhoitetut luennot

http://www.uta.fi/kirjasto/pdf/pdfkirjat/leppala.pdf Raija Leppälän tekemä SPSS-opas, samat tehtävät tehdään EG- ja SAS-ohjelmistolla tällä kurssilla

## *Kirjoja*

Helenius, H., Katajisto, J., Tilastomenetelmien soveltamisesimerkkejä SAS Enterprise Guide:lla 2008. Esittely: http://www.numos.fi/index.php/fi/julkaisut-topmenu-4/3-kirjat/43 tilastomenetelmien-soveltamisesimerkkejasr-enterprise-guiderlla-versio-41

Delwiche&Slaughter: The Little SAS Book http://support.sas.com/publishing/bbu/companion\_site/59216.html

# **Luennot ke 13.1.2010**

## *Esimerkkejä SAS-ohjelmiston käytöstä*

OPISKELUTILANNE **·**Matematiikka/tilastotiede https://intrawww.uta.fi/yksikot/tkk/hr/tilastoja/koht\_aineet/v2008/

OPETUS- JA KULTTUURITOIMEN RAHOITUSJÄRJESTELMÄN RAPORTIT http://vos.uta.fi/rap/

## *Esimerkki 1. Enterprise Guide eli EG*

Lasketaan kokonaismerkinnän arvosana kokonaisuuden opintojaksojen ollessa seuraavat:

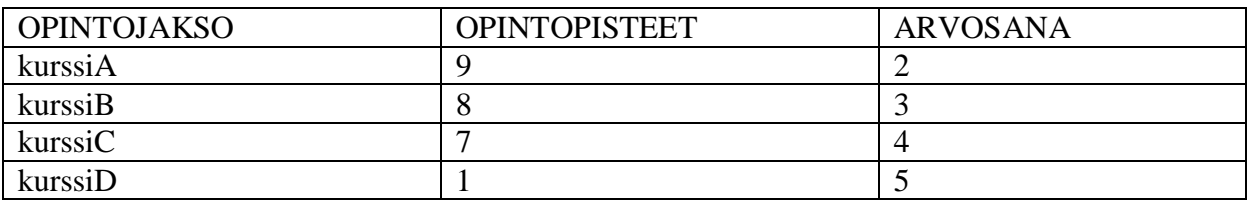

Ratkaisuohjeet: http://mtl.uta.fi/tilasto/sas/kev10/EGstart.pdf

*Esimerkki 2. Tehdään sama varsinaisella SAS-ohjelmistolla.* 

```
data sasuser.arvosana; *tehdään pysyvä tiedosto arvosana; 
   input kurssi $ pisteet arvosana; 
datalines; 
kurssiA 9 2 
kurssiB 8 3 
kurssiC 7 4 
kurssiD 1 5 
; 
run;
```
Tarkistetaan, että aineiston luonti onnistui.

Ensin rakenne:

```
proc contents data=sasuser.arvosana; 
run;
```
Sitten varsinainen aineisto:

```
proc print data=sasuser.arvosana; 
run;
```
Lopuksi painotetun keskiarvon laskeminen:

```
proc means data=sasuser.arvosana n mean; 
   var arvosana; 
  weight pisteet; 
run;
```

```
Ratkaisuohjeet: 
http://mtl.uta.fi/tilasto/sas/kev10/SASstart.pdf
```
# **Harjoitukset to 14.1.2010**

Harjoitellaan EG:n ja SASin käytön perusteita:

http://mtl.uta.fi/tilasto/sas/kev10/SASstart.pdf http://mtl.uta.fi/tilasto/sas/kev10/EGstart.pdf

Tietokoneen peruskäyttöä: kuvankaappaus, siirto Wordiin, tiedostojen siirto http://mtl.uta.fi/lister/

SASin käytöstä: http://www.helsinki.fi/~mjlaine/sasopas/winsas00.html

EG:n käytöstä: Monisteen s. 9 http://support.sas.com/learn/statlibrary/statlib\_eg4.2/top\_learn.htm

Katsotaan myös muutaman muun linkin taakse

*Data-aineistojen käyttöönotto* 

### 2 Oppaassa käytettävät datat

Kaikki kolme oppaassa käytettävää aineistoa löytyvät internetistä (http://www.mtt.fi/mtts/pdf/egdata/EGdatat.zip). Aineistoja tarvitaan oppaan harjoitustehtäviä tehtäessä, mutta harjoitusmateriaalina voi vaihtoehtoisesti käyttää myös muita vastaavan tyyppisiä aineistoja. Käytettävät aineistot kannattaa tallentaa omalle tietokoneelle esimerkiksi kansioon C:\SAS\EGKURS, jota käytetään oppaan esimerkkien tallennuspaikkana. Ξ۰

Hurmeen EG-opas www.mtt.fi/mtts/pdf/egdata/EGdatat.zip

http://support.sas.com/learn/statlibrary/statlib\_eg4.1/top\_learn.htm

SAS http://www.helsinki.fi/~mjlaine/sasopas/aluksi05.html Kopioi iea.dat ja cars.dat itseopiskelua varten

#### http://www.ats.ucla.edu/stat/sas/notes\_old/default.htm

- Class Notes
	- o Entering Data, view movie
	- o Exploring Data, view movie
	- o Modifying Data, view movie
	- o Managing Data, view movie
	- o Analyzing Data, view movie (part 1) and movie (part 2)
	- o Fancy Graphics and other cool SAS code
	- o For more information
	- o See how we made these movies
- Data Files
	- o You can download the data files for the SAS class as a Winzip file by clicking on SAS data zip. The examp anywhere you like. In the examples just replace c:\sas with the folder where you chose to save the files.

#### □ Take a Quick-Start Tutorial!

- **Distributions**
- Charts and Plots
- ▶ Descriptive Statistics
- ▶ Tests for Normality
- Confidence Intervals

 $E$  t-Tests

 $\triangleright$  One Sample

- ▶ Paired Sample
- Two Sample

**El Correlation** 

- ▶ Graphical Evaluation
- ▶ Pearson Correlation
- ▶ Spearman Correlation

**El Linear Regression** 

- $\triangleright$  Simple
- $\blacktriangleright$  Multiple
- Polynomial
- ▶ Stepwise

**El Analysis of Variance** 

- ▶ One-Way ANOVA
- Two-Way ANOVA
- Mixed Models
- Repeated Measures

**El Tests of Association** 

▶ Pearson Chi-Square

- Likelihood Ratio Chi-Square
- Mantel-Haenszel Chi-Square

**El Logistic Regression** 

- ▶ Simple Binary
- Multiple Binary

**El Nonparametric Analyses** 

- □ Independent Samples
	- □1 Sample
		- ▶ Sign Test
		- ▶ Wilcoxon Signed Rank Test

Learn How Using SAS® Enterprise Guide®

Learn Using Simulations | Learn Using Software | How to Get SAS Enterprise Guide

In this section, you can learn how to perform examples of statistical analyses using

Using SAS Enterprise Guide offers you many benefits:

- · Give your students a workplace advantage.
- Perform analytics in less time.
- Create presentation-quality charts, graphs, and reports.
- . Keep all your work together.
- . Write code-if you want.

Learn more about SAS Enterprise Guide...

#### **Learn Using Simulations**

To perform examples of statistical analyses using SAS Enterprise Guide, just try o

◀ Select an analysis from the list at left to open a simulation window. Then work t Guide examples in the Solve Exercises section.)

#### Learn Using Software

analyses in your own software If you have SAS Enterprise Guide, you can run the

1. First, download the data sets used in the examples.

Download data for all examples  $\vee$  Go SAS data set

## *SASin helppi ja dokumentaatio*

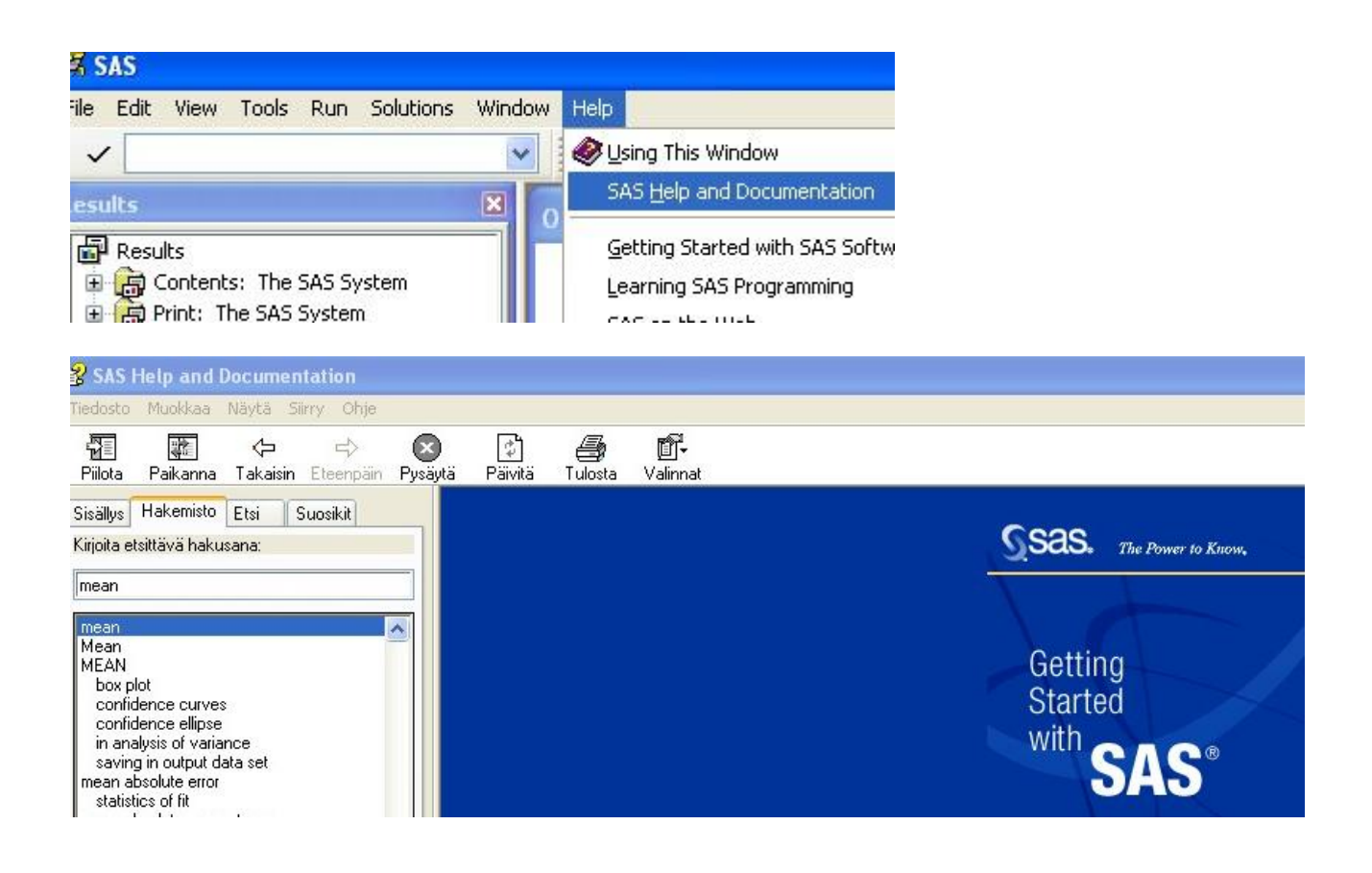

## **Harjoitukset 1, palautettava viimeistään ke 20.1. klo 8.00**

## **Harjoitustehtävä 1. EG**

Tee pieni havaintotiedosto, sille jokin analyysi, tallenna data muistitikulle (tai X-asemalle), avaa data, lisää pari havaintoa, tee uusiksi äskeinen analyysi, sulje ja talleta projekti. Avaa projekti uudelleen ja tarkista, mikä data on käytössä. Palauta projekti tiedostoalueelle (http://mtl.uta.fi/lister/) Anna projektin nimeksi oma nimesi.

## **Harjoitustehtävä 2. SAS ja EG**

Tee pieni havaintotiedosto (data-askeleella) ja sille jokin analyysi SAS-komentokielen avulla, tallenna ohjelmakoodi muistitikulle, sulje SAS. Avaa tekemäsi ohjelma ja kopioi koodi, käynnistä EG ja suorita koodisi EG:ssä. Palauta ohjelma tiedostoalueelle (nimeksi oma nimesi).

### **Harjoitustehtävä 3. SAS (tai EG)**

Hae sivulta

http://www.uta.fi/~strale/tiltp1/aineistoja.html

Excel-muodossa oleva aineisto Asunnot.xls Tampereella myynnissä olleita kerrostalohuoneistoja (Aamulehti 31.10.99) ja avaa se SASilla ja tallenna SAS-formaatissa. Palauta tiedostoalueelle pdftiedosto [oma\_nimesi].pdf, joka sisältää kuvakaappauksen tämän tiedoston sisällöstä avattuna SASohjelmassa (tai EG:ssä).

## **Harjoitustehtävä 4. SAS (tai EG)**

Sama kuin tehtävä 3, mutta avaa nyt SPSS tiedosto Asunnot.sav Lisää kuvakaappaus tiedostoon [oma\_nimesi].pdf

## **Harjoitustehtävä 5. SAS (2 pistettä)**

Tee pari Excel-tiedostoa, jossa toisessa on ensimmäisellä rivillä muuttujien nimet, toisessa ei. Valitse muuttujat niin, että ainakin yksi on numeerinen, yksi kategorinen. Jätä muutamia kohtia tyhjäksi. Lue kumpikin tiedosto SASiin. Miten tiedoston lukemisessa huomioidaan se, onko muuttujien nimet ensimmäisellä rivillä vai ei? Miten SAS merkitsee puuttuvat tiedot (Exceltaulukon tyhjät kohdat)? Lisää vastauksesi (esim. Wordin avulla) tiedostoon [oma\_nimesi].pdf.

## **Harjoitustehtävä 6\*. SAS (3 pistettä)**

TILP2 http://mtl.uta.fi/tilasto/tiltp2/syksy2009/luennot.pdf . s. 46 esim. 5.2.9

Yritys tekee tiettyä komponenttia, jota käytetään auton moottorissa. Yritys valvoo tuotantoaan; virheellisten komponenttien osuus ei saisi olla suurempi kuin 4 %. Laaduntarkkailussa tehtiin 500 komponentin otos, jossa 28 komponenttia osoittautui virheellisiksi. Voidaanko päätellä, että prosessi tuottaa virheellisiä komponentteja yli sallitun rajan?

Tutki asiaa muodostamalla 95% luottamusväli virheellisten komponenttien suhteelliselle osuudelle. Anna vastaukseksi luottamusväli kolmen merkitsevän numeron tarkkuudella, vastaava SASin Output-ikkunan sisältö ja johtopäätöksesi. Muuttuko johtopäätös, jos tarkastellaankin 90% luottamusväliä. Lisää vastaus tiedostoon [oma\_nimesi].pdf Ohje: generoi jotenkin sopiva aineisto ja katso mallia http://v8doc.sas.com/sashtml/stat/chap28/sect36.htm